# **BCST-31**

# Codes-barres Communs, Codes-barres de Préfixe et Suffixe

# Retour à la Configuration d'Usine

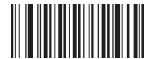

Retour à la Configuration d'Usine

# Configuration de Modes

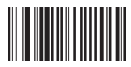

Mode Manuel (Par Défaut) Mode Automatique

Bip

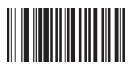

Son du bip ON Son du bip OFF

# ID du Code-barres

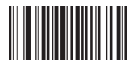

Désactiver la Fonction d'ID du Code ID du Code avant le scan du

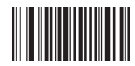

ID du Code après le scan du Code-Barres

# Configuration du langage

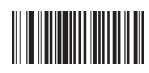

Anglais (Les États-Unis)

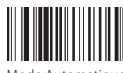

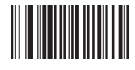

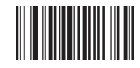

Code-Barres

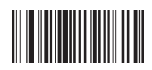

Français (Canada)

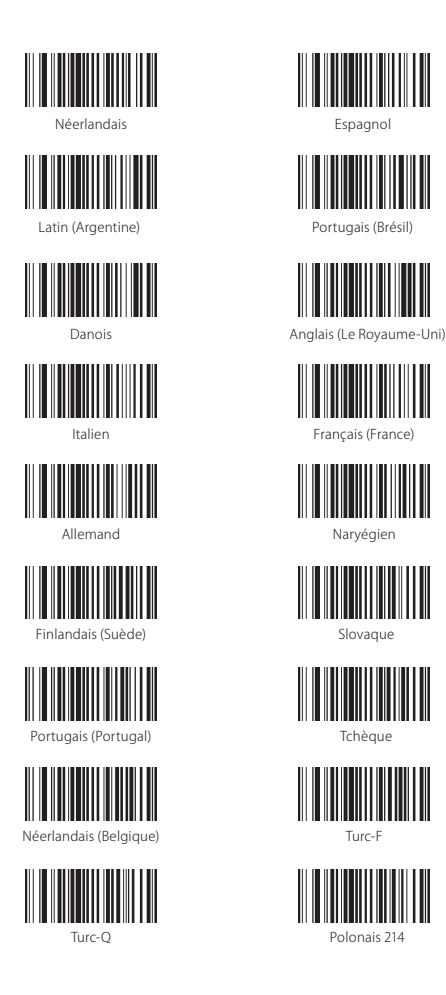

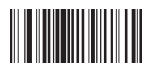

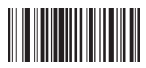

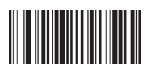

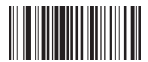

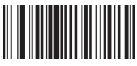

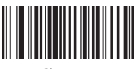

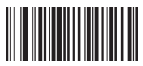

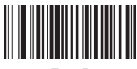

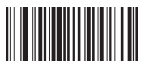

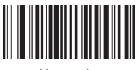

Hongrois

# Configuration de Code-barres

#### Code-barres Code 39

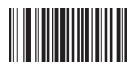

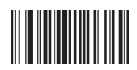

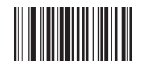

Activer Clé de contrôle du Code 39 MOD 43

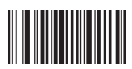

Ajouter Symbole du début/fin

du Code 39

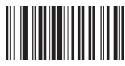

Activer vérification de Clé de contrôle

du Code 39

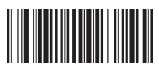

Code-barres Code 32

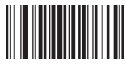

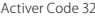

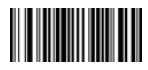

Japonais (Japon)

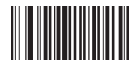

Activer Code 39 Désactiver Code 39

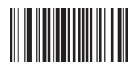

Activer Code 39 Full ASC II Désactiver Code 39 Full ASC II

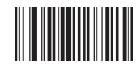

Désactiver Clé de contrôle du Code 39 MOD 43

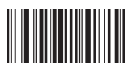

Désactiver Symbole du début/fin du Code 39

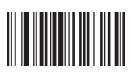

Désactiver vérification de Clé de contrôle

du Code 39

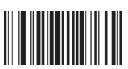

Ajouter Suffixe TAB pour Code 39 Envoyer code de vérification du Code 39

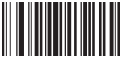

Activer Code 32 Désactiver Code 32

#### Code-barres UPC-A

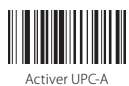

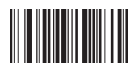

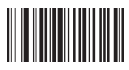

Envoyer code de vérification d'UPC-A Ne pas Envoyer code de vérification d'UPC-A

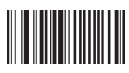

Code-barres UPC-E

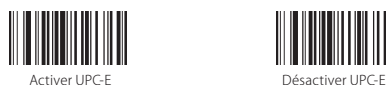

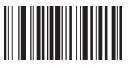

#### Code-barres EAN-13

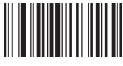

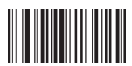

Envoyer le premier caractère d'UPC-A Ne pas Envoyer le premier caractère d'UPC-A

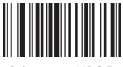

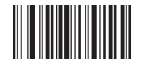

Transformer UPC-E en UPC-A Ne Pas Transformer UPC-E en UPC-A

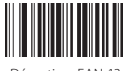

Activer EAN-13 Désactiver EAN-13

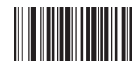

Envoyer code de vérification d'EAN-13 Ne pas Envoyer code de vérification d'EAN-13

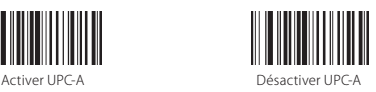

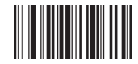

Transformer UPC-A en EAN-13 Ne pas Transformer UPC-A en EAN-13

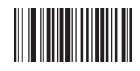

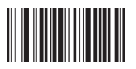

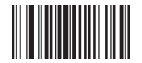

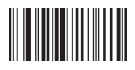

Activer vérification de Clé de contrôle d'EAN-13

#### Code-barres EAN-8

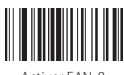

#### Code-barres ISBN/ISSN

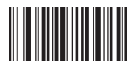

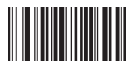

de 2 chiffres d'ISSN

Code-barres 93

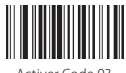

Activer Code 93 Désactiver Code 93

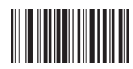

Transformer EAN-13 en ISBN Ne pas Transformer EAN-13 en ISBN

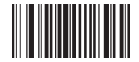

Transformer EAN-13 en ISSN Ne pas Transformer EAN-13 en ISSN

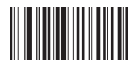

Désactiver vérification de Clé de contrôle d'EAN-13

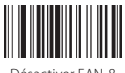

Activer EAN-8 Désactiver EAN-8

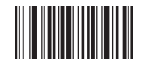

Activer le code de 5 chiffres d'ISBN Activer le code de 2 chiffres d'ISSN

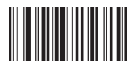

Activer le code de 5 chiffres d'ISBN/ Désactiver le code additionnel d'ISSN/ISBN

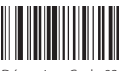

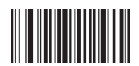

Activer la clé de contrôle du Code 93 MOD 47

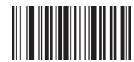

Activer vérification de Clé de contrôle du Code 93

Code-barres 128

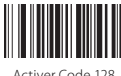

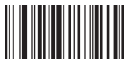

Activer vérification de Clé de contrôle du Code 128

Codabar

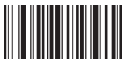

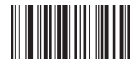

Activer symbole du début/ de la fin du Codabar

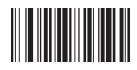

du Codabar

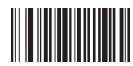

Désactiver la clé de contrôle du Code 93 MOD 47

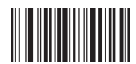

Désactiver vérification de Clé de contrôle du Code 93

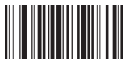

Activer Code 128 Désactiver Code 128

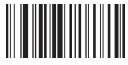

Désactiver vérification de Clé de contrôle du Code 128

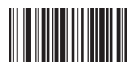

Activer Codabar Désactiver Codabar

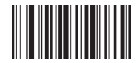

Désactiver symbole du début/ de la fin du Codabar

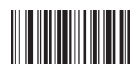

Activer vérification de Clé de contrôle — Désactiver vérification de Clé de contrôle du Codabar

#### Code-barres 2 parmi 5 entrelacé

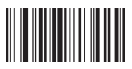

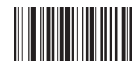

Activer vérification de clé de contrôle de 2 parmi 5 entrelacé

#### Code-barres Industrial 2 parmi 5

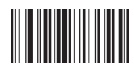

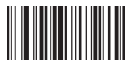

Activer vérification de clé de contrôle d'Industrial 2 parmi 5

#### Code-barres MSI

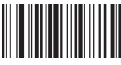

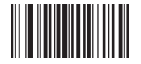

contrôle de MSI

#### Code-barres PLESSEY

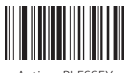

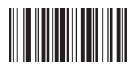

Activer code-barres 2 parmi 5 entrelacé Désactiver code-barres 2 parmi 5 entrelacé

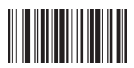

Désactiver vérification de clé de contrôle de 2 parmi 5 entrelacé

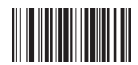

Activer code-barres Industrial 2 parmi 5 Désactiver code-barres Industrial 2 parmi 5

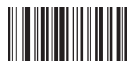

Désactiver vérification de clé de contrôle d'Industrial 2 parmi 5

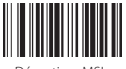

Activer MSI Désactiver MSI

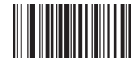

Désactiver vérification de clé de Activer vérification de clé de contrôle de MSI

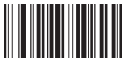

Activer PLESSEY Désactiver PLESSEY

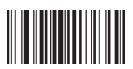

Désactiver vérification de clé de contrôle de PLESSEY

Code 11

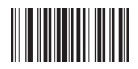

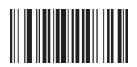

Activer vérification de clé de contrôle du Code 11

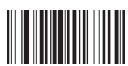

Vérification CK automatique pour Code 11

### Code-barres Matrix 2 parmi 5

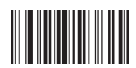

#### Code-barres postal 2 parmi 5

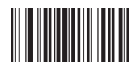

#### Code-barres ITF 2 parmi 5

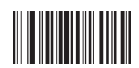

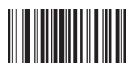

Activer vérification de clé de contrôle de PLESSEY

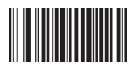

Activer Code 11 Désactiver Code 11

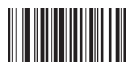

Désactiver vérification de clé de contrôle du Code 11

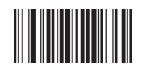

Activer code-barres Matrix 2 parmi 5 Désactiver code-barres Matrix 2 parmi 5

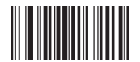

Activer code-barres postal 2 parmi 5 Désactiver code-barres postal 2 parmi 5

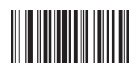

Activer code-barres ITF 2 parmi 5 Désactiver code-barres ITF 2 parmi 5

#### Code-barres GS1

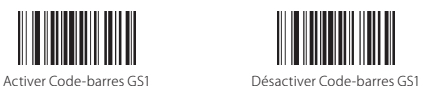

FUNC

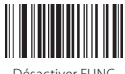

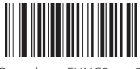

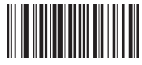

Remplacer FUNC4 par 6

#### Cacher caractères au début/à la fin du code-barres

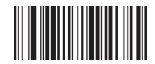

Ne pas cacher de caractère du code-barres Cacher « - » du code-barres

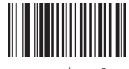

Ne pas remplacer 0 par A Remplacer 0 par A

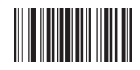

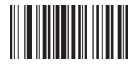

Activer GS1 limité Désactiver GS1 limité

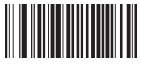

Désactiver FUNC Remplacer FUNC1 par 0

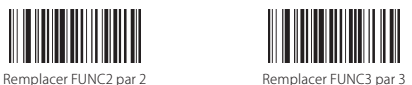

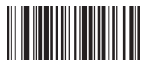

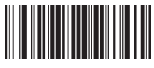

### Télécharger les codes-barres par USB

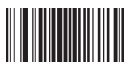

#### Cacher caractères

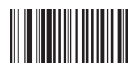

Ne pas cacher caractères suffixe Cacher 5 caractères suffixe

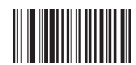

Ne pas cacher caractères préfixe Cacher 5 caractères préfixe

#### Allonger le temps d'émission de laser

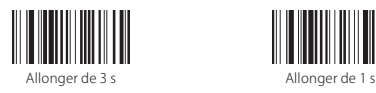

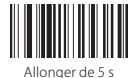

Imposer la transformation d'EAN-13 en ISBN/ISSN

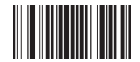

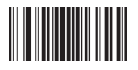

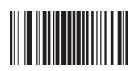

Télécharger codes-barres par USB Ne pas télécharger codes-barres par USB

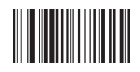

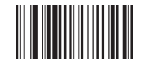

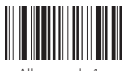

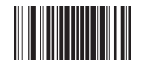

Transformer EAN-13 en ISBN Ne pas transformer EAN-13 en ISBN

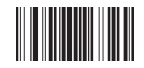

Transformer EAN-13 en ISSN Ne pas transformer EAN-13 en ISSN

## Configuration de Préfixe et de Suffixe

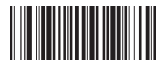

Ajouter « Entrer » après les

codes-barres

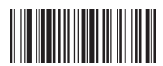

Ajouter « ETX » après les codes-barres à la fin de ligne

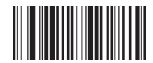

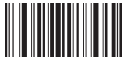

Ajouter préfixe **Ajouter suffixe** 

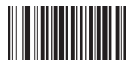

Supprimer tous les caractères préfixe Supprimer tous les caractères suffixe

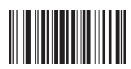

Quitter le mode d'ajouter préfixe /suffixe

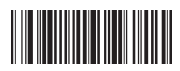

Ajouter « Entrer » à 2 fois après les

codes-barres

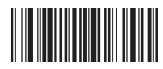

Ajouter « STX » au début des codes-barres comme un instruction

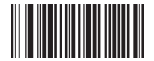

Supprimer les codes suffixe Supprimer les codes préfixe

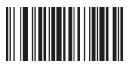

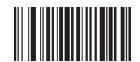

#### GS1 Databar Limité

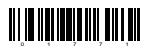

Activer GS1 Databar Limité

#### Reconnaissance inverse d'Image

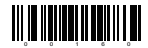

Reconnaissance inverse d'Image

#### Supprimer caractères du Résultat de Lecture

Inateck BCST-31 peut aider les utilisateurs à supprimer certains caractères du résultat de lecture, du début ou à la fin. 0-99 chiffres peuvent être supprimés. La configuration par défaut est qu'aucun caractère, ou bien 0 caractère sera supprimé du résultat de lecture. Plus de détails:

1. Scannez « Supprimer Caractère (s) du début » ou « Supprimer Caractère (s) à la fin »

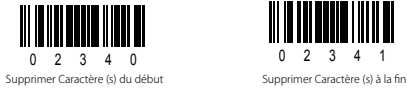

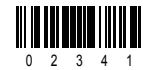

2. Scannez le code-barres de chiffre (s) pour décider combien de caractères à supprimer

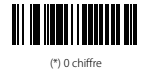

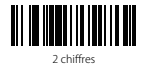

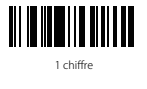

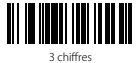

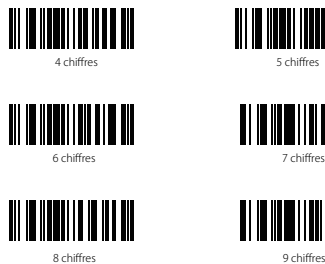

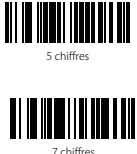

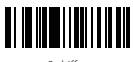

**Note:** Veuillez vous référer à la configuration de « supprimer 0<br>caractère » si vous ne voulez supprimer aucun caractère.

Caractères préfixe et suffixe

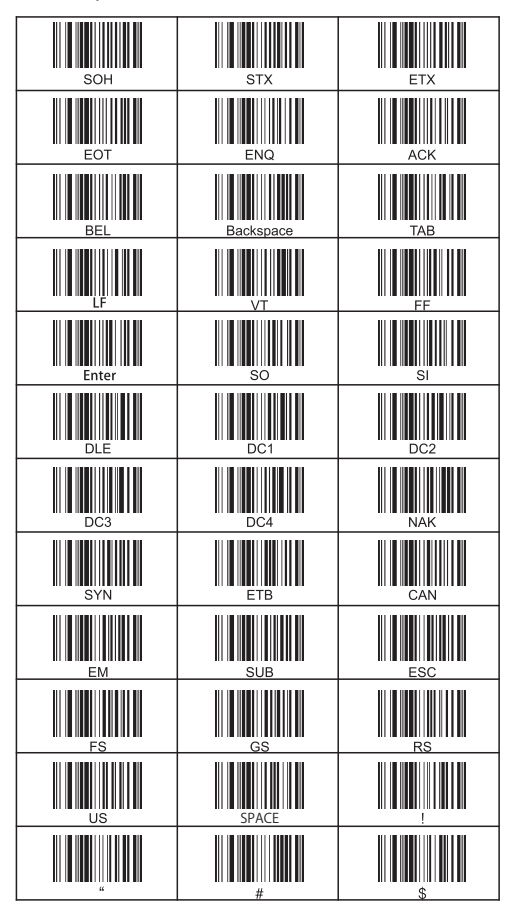

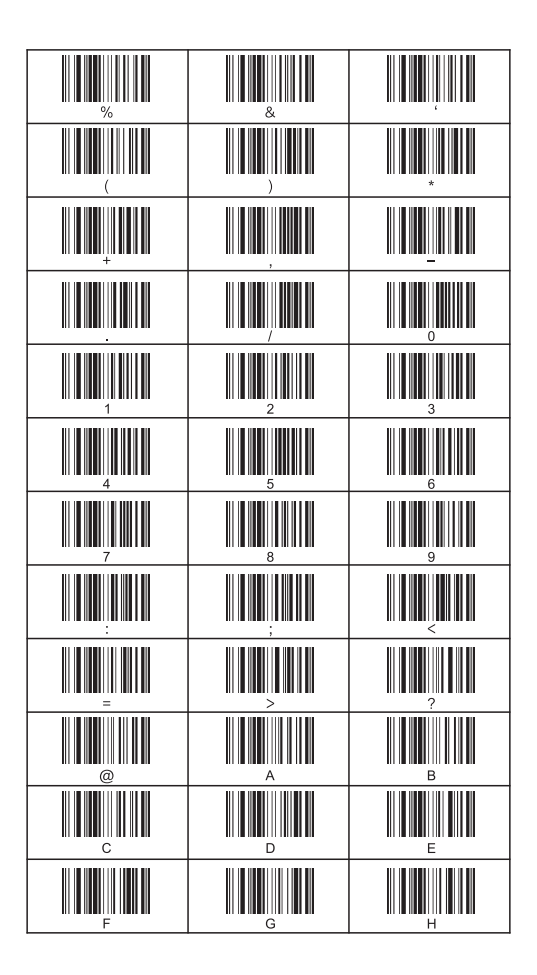

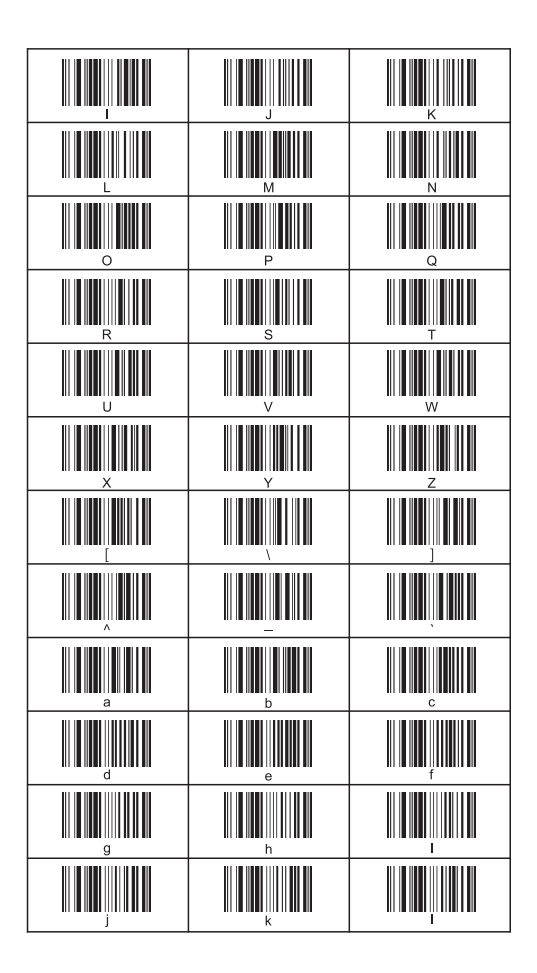

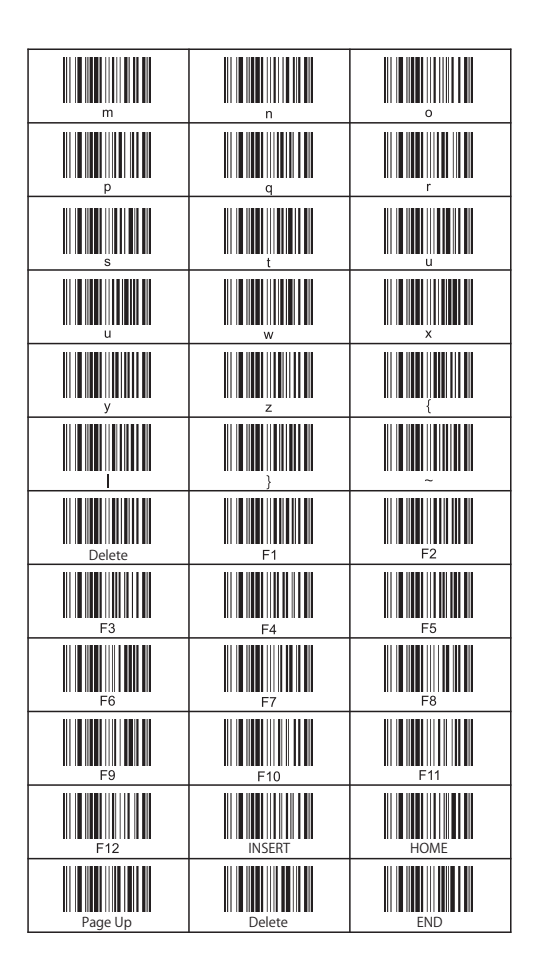

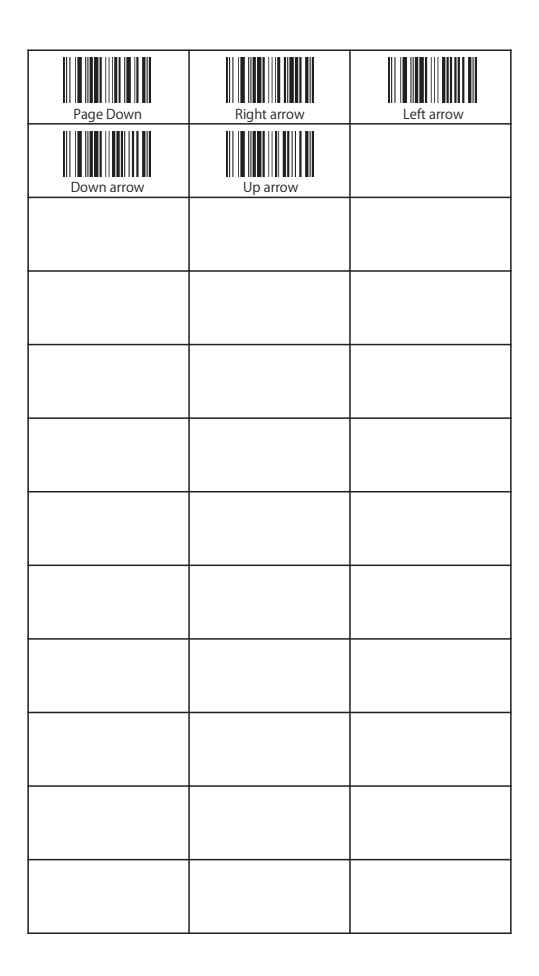